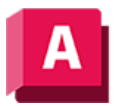

NJTODESK AutoCAD 2023

## 3DORBIT (Befehl)

Ermöglicht die interaktive 3D-Anzeige mit der Maus. Zum Einblenden von Anzeigeoptionen klicken Sie mit der rechten Maustaste.

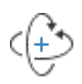

3DORBIT aktiviert eine 3D-Orbit-Ansicht im aktuellen Ansichtsfenster, und das 3D-Orbit-Cursorsymbol wird angezeigt. Wenn der Befehl 3DORBIT aktiv ist, können die Objekte nicht bearbeitet werden. Wenn Sie den Cursor in die horizontale Richtung ziehen, bewegt sich die Kamera parallel zur XY-Ebene des Weltkoordinatensystems (WKS). Ziehen Sie den Cursor hingegen vertikal, fährt die Kamera entlang der Z-Achse. Es wird vorübergehend eine kleine dunkle Kugel angezeigt, die den Zielpunkt darstellt, um den die Ansicht gedreht wird.

Anmerkung: Wenn der aktuelle visuelle Stil aufgrund der Anzeige eines großen Modells Leistungseinbußen aufweist, wird vorübergehend möglicherweise ein schnellerer visuellerer Stil verwendet.

Solange der Befehl aktiv ist, können Sie mit einem Rechtsklick zusätzliche Optionen in einem Kontextmenü anzeigen. Wenn Sie mindestens ein Objekt vor dem Starten dieses Befehls auswählen, wird die Anzeige vorgabemäßig auf diese Objekte beschränkt.

Sie können vorübergehend in den 3D-Orbit-Modus wechseln, indem Sie die UMSCHALTTASTE und das Mausrad drücken und dann den Cursor bewegen.

Die visuellen Stile Drahtkörper, Realistisch und Schattiert bieten verbesserte 3D-Leistung für Pan-, Zoom- und Orbit-Vorgänge. Verbesserte Leistung ist je nach Einstellung der Systemvariable VSFACESTYLE sowie verschiedener dazugehöriger Systemvariablen auch bei benutzerdefinierten visuellen Stilen möglich. Diese Kombinationen von Einstellungen werden im Thema Befehl VISUELLESTILE aufgeführt.

## Zugehörige Konzepte

• [3D-Navigationswerkzeuge](https://help.autodesk.com/view/ACD/2023/DEU/?guid=GUID-072D3942-A308-455C-8A75-8E63FB62FA4C)

## Zugehörige Verweise

- [Kontextmenü 3D-Orbit](https://help.autodesk.com/view/ACD/2023/DEU/?guid=GUID-3677ED1F-112A-45E5-A7BD-59EFDE849A34)
- [Befehle zum Erstellen benutzerspezi](https://help.autodesk.com/view/ACD/2023/DEU/?guid=GUID-56C12C64-79A0-40EF-BA4E-01624EF8C5AF)fischer Netze (ältere)
- [Befehle zum Arbeiten mit 3D-Modellen](https://help.autodesk.com/view/ACD/2023/DEU/?guid=GUID-6548456A-28BD-40CB-89BA-F19F5800C0ED)
- [Befehle für 3D-Ansichten](https://help.autodesk.com/view/ACD/2023/DEU/?guid=GUID-74076E2E-117A-40AB-A3B8-B9D8E5EF357D)

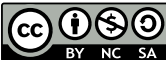

Sofern nicht anders angegeben, wird dieses Produkt unter einer [Namensnennung - Nicht](https://creativecommons.org/licenses/by-nc-sa/3.0/deed.de)[kommerziell - Weitergabe unter gleichen Bedingungen 3.0 Unported-Lizenz](https://creativecommons.org/licenses/by-nc-sa/3.0/deed.de) bereitgestellt. Weitere Informationen finden Sie unter [Autodesk Creative Commons FAQ.](https://autodesk.com/creativecommons)

© 2023 Autodesk Inc. Alle Rechte vorbehalten